# DRIFTER TOOLBOX

An SPM toolbox for removing periodic noise in fMRI data

Arno Solin and Simo Särkkä arno.solin@aalto.fi simo.sarkka@aalto.fi Aalto University School of Science

Tuesday 17th April, 2012

# **Contents**

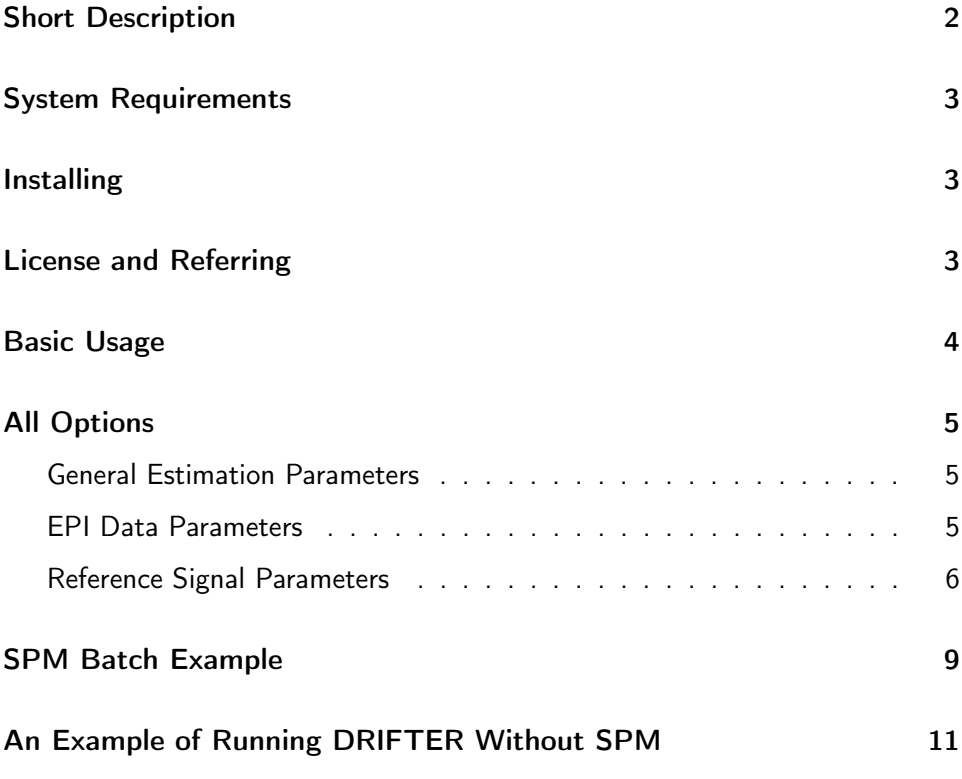

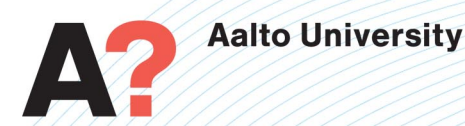

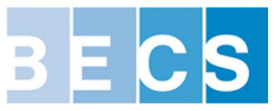

# Short Description

<span id="page-1-0"></span>This SPM toolbox is an implementation of the DRIFTER algorithm [1], which is a Bayesian method for physiological noise modeling and removal allowing accurate dynamical tracking of the variations in the cardiac and respiratory frequencies by using Interacting Multiple Models (IMM), Kalman Filter (KF) and Rauch-Tung-Striebel (RTS) smoother algorithms.

The frequency trajectories can be either estimated from reference signals (e.g., by using pulse meters and respiratory belts), or if the time resolution allows, directly from the fMRI signal. The estimated frequency trajectory is used for accurate model based separation of the fMRI signal into activation, physiological noise and white noise components using Kalman filter and RTS smoother algorithms. This separation is done for each voxel in the image separately. The basic idea of the method is to build a stochastic model for each component of the signal: the cleaned BOLD signal (including haemodynamical effects) is a relatively slowly varying signal, cardiac and respiration induced noise components are stochastic resonators with multiple harmonics, and the rest of the signal is white noise.

To get started using the DRIFTER toolbox, the user is required to specify at least the following parameters for the data section:

- EPI files : the fMRI data files
- TR : Repetition time (in ms)

And for each reference signal:

- Reference signal data
- Sampling interval
- List of possible frequencies

The physiological noise components are usually cardiac- and respiration-induced signals. However, the toolbox is not limited to these two in any way. Furthermore, the toolbox interface lets the user modify virtually every parameter in the estimation process. The default setup is not optimized for any particular purpose, and the user is encouraged to test the effects and abilities of the toolbox for the particular data at hand.

For further details on the toolbox, refer to the article [1].

References:

1 Särkkä, S., Solin, A., Nummenmaa, A., Vehtari, A., Auranen, T., Vanni, S., and Lin, F.-H. (2012). Dynamical retrospective filtering of physiological noise in BOLD fMRI: DRIFTER. NeuroImage, 60:1517-1527.

# System Requirements

<span id="page-2-0"></span>The toolbox has been tested under Matlab 2011b and SPM8. On a computer with 8 Gb RAM running Ubuntu. The toolbox should run as well under Windows and Intel Macs without problems.

# Installing

<span id="page-2-1"></span>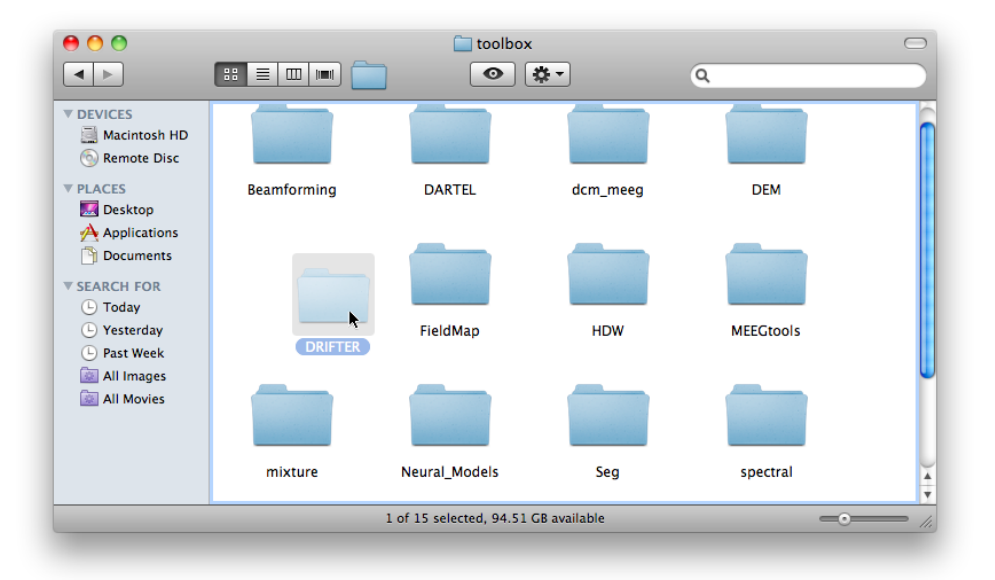

Download the latest verison of the toolbox as a ZIP file. Unzip the file. Copy the DRIFTER folder to your SPM toolbox folder that can be found directly under your SPM path. SPM should now recognize the DRIFTER toolbox once you start the application in Matlab.

# License and Referring

<span id="page-2-2"></span>Please cite the DRIFTER Reference Paper [1] when you have used DRIFTER for data analysis in your study.

This software is distributed under the GNU General Public License (version 3 or later). You should have received a copy of the GNU General Public License along with this program. If not, see <http://www.gnu.org/licenses/>.

## Basic Usage

<span id="page-3-0"></span>The figures below demonstrate how to access the toolbox functionalities through the graphical user interface in SPM. Only some parameters are obligatory and the toolbox can be configured in a couple of easy steps.

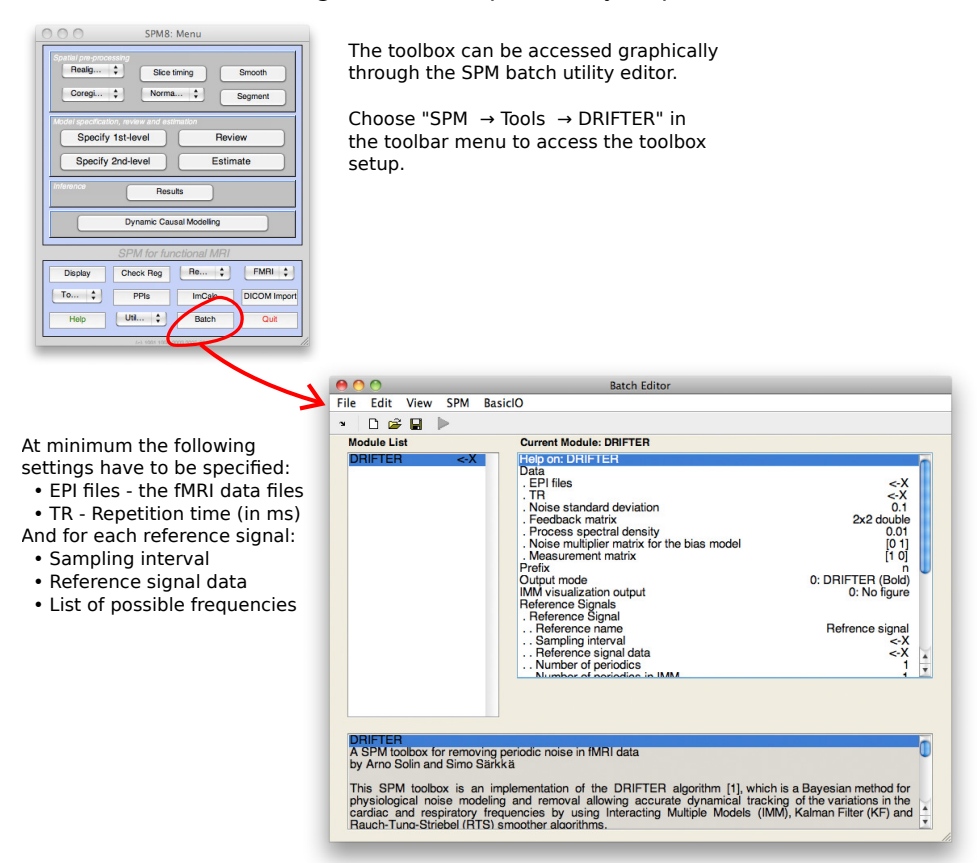

Two types of error warning messages have been implemented:

- A warning is thrown if the Nyquist frequency is met (the TR is long) and there are unnecessary many harmonics being estimated. Fix this by modifying the N parameter of the reference signals.
- If the reference goes havoc at some timepoint (e.g. due the subject's actions), it is possible that the IMM estimations looses track of the signal. This can result in singular marices and the estimation returning null data. Try modifying the list of frequencies or check the quality of the reference signals.

#### All Options

<span id="page-4-0"></span>The toolbox setup is divided in three: (i) General Estimation Parameters, (ii) EPI Data Parameters, and (iii) Reference Signal Parameters. The names are more or less self-explanatory; the general parameters defining the general setup, the epidata defining the fMRI data related parameters, and the refernce signal parameters defining the setup for each reference signal.

Below all the parameters are explained in some detail. For more mathematical details refer to the article Särkkä et al. (2012). For each parameter both the full name  $\Diamond$  in the user interface is shown and the short name  $\Diamond$  for batch usage. The *default value*  $\bigcirc$  is specified and a *brief description*  $\bigcirc$  is presented.

<span id="page-4-1"></span>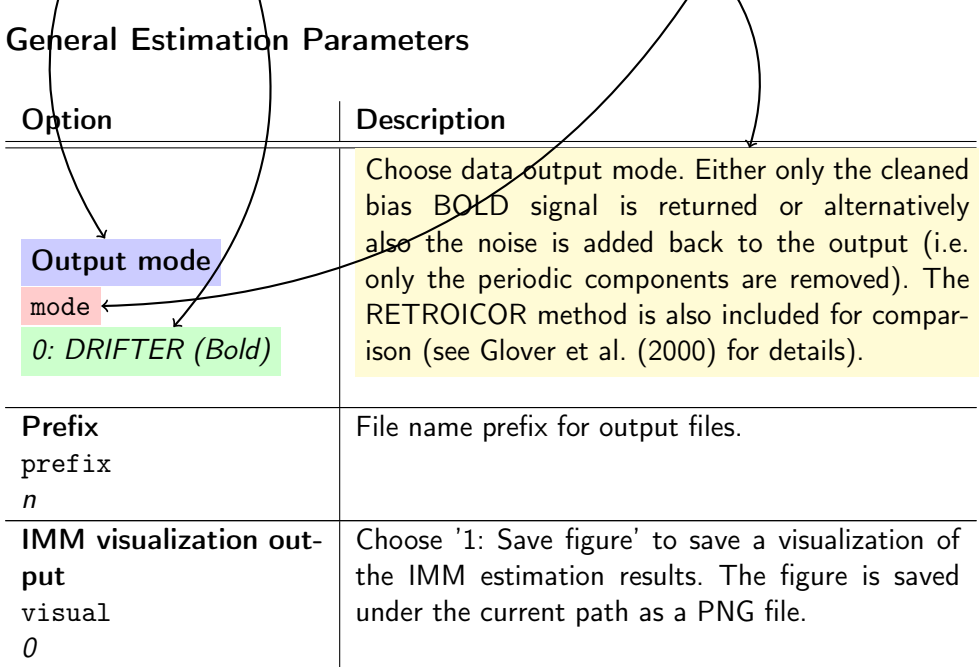

#### EPI Data Parameters

<span id="page-4-2"></span>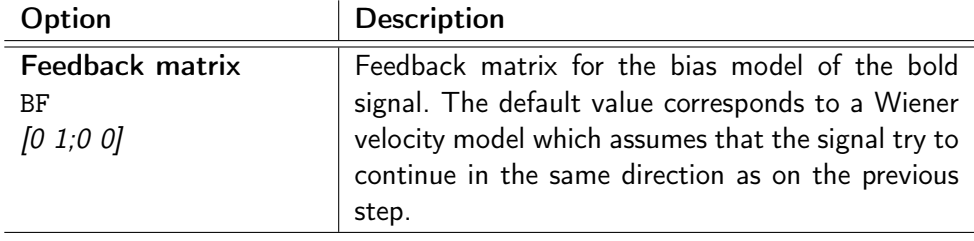

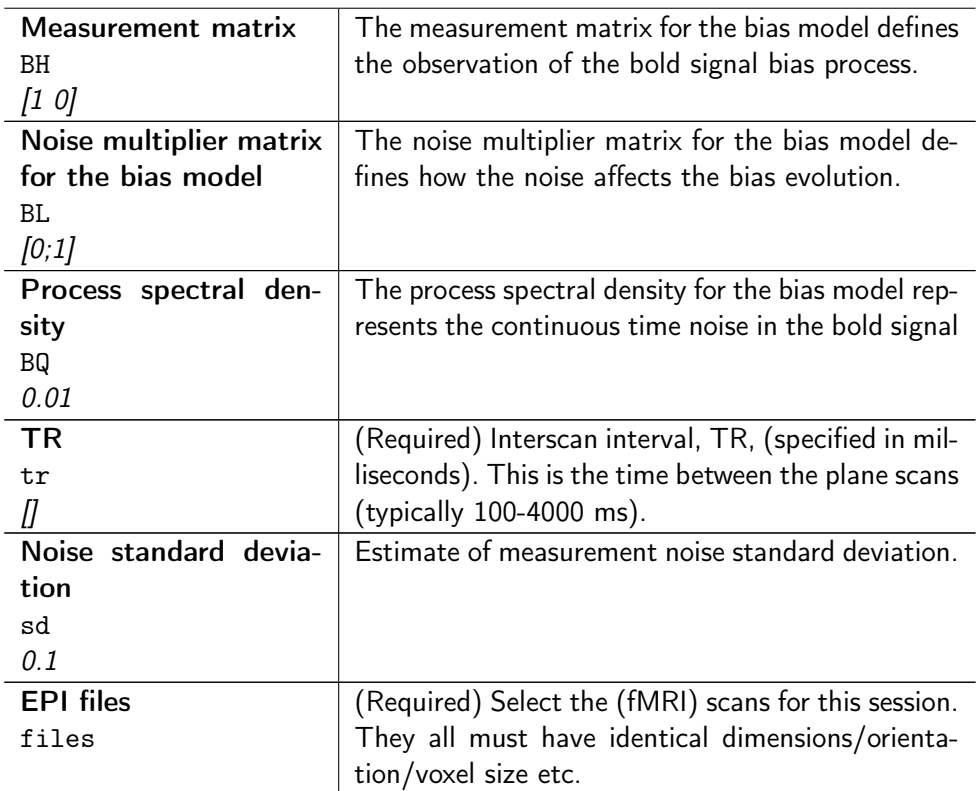

# Reference Signal Parameters

<span id="page-5-0"></span>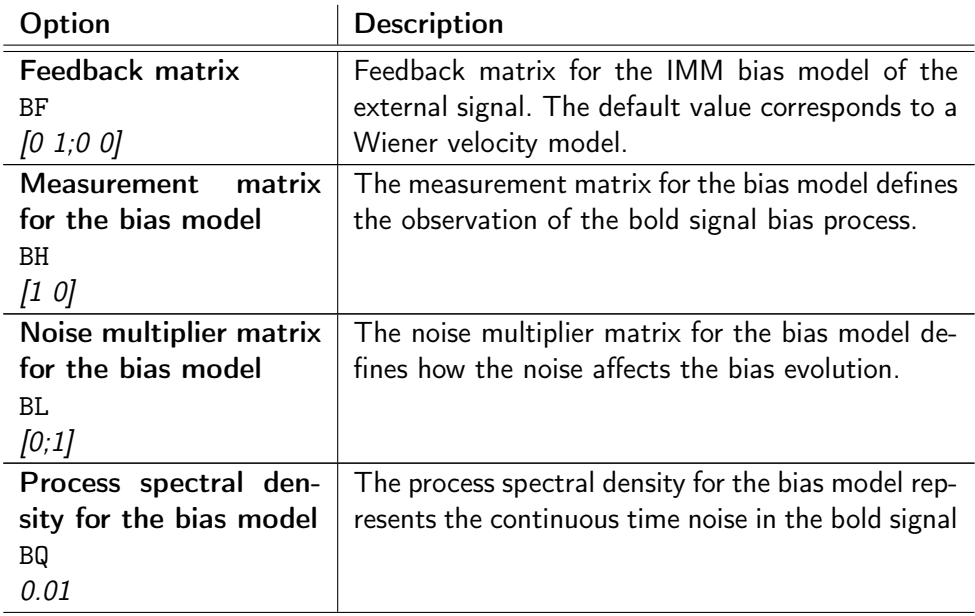

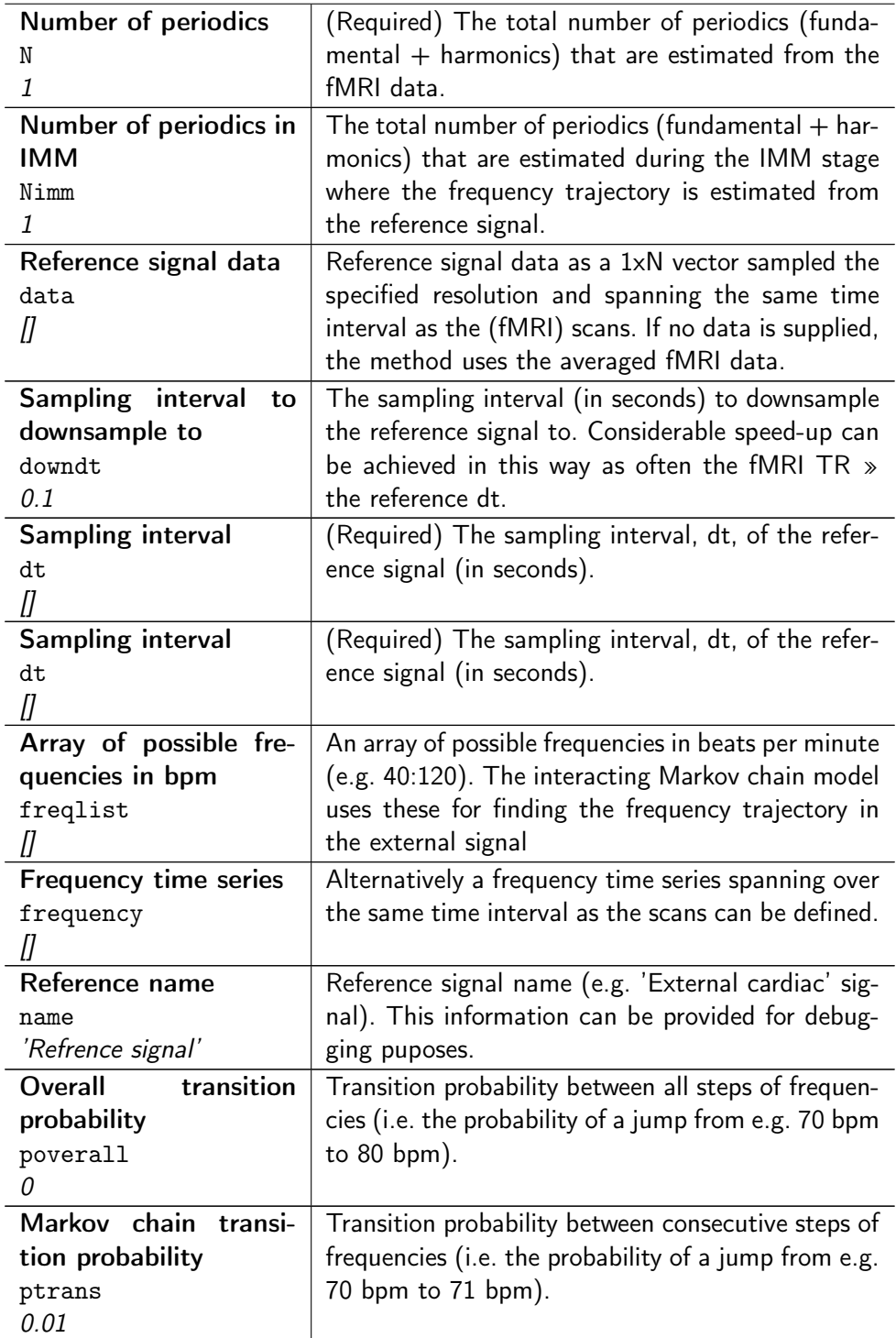

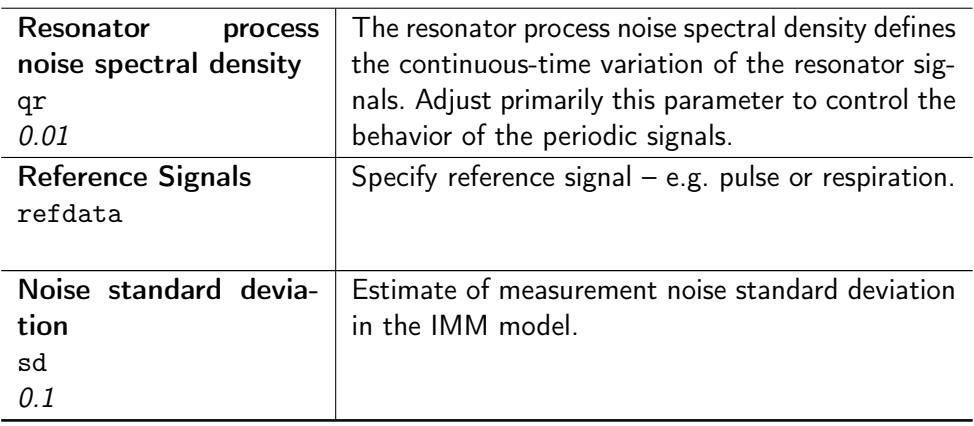

## SPM Batch Example

<span id="page-8-0"></span>The toolbox can easily be used in batch mode. It creates an SPM batch job structure which can be run using the normal spm\_jobman method in SPM. Below a basic example of the toolbox use is demonstrated. Refer to the more advanced settings above to modify the job structure.

Listing 1: The file demo\_drifter.m and the data used in this example are all available on the toolbox web page.

```
1 %% DEMO_drifter − Example usage of the DRIFTER toolbox
   %
   % Description:
   % This file demonstrates the use of the DRIFTER method in SPM. It
5 % uses data files that are available for download on the toolbox
      web page. Refer to the toolbox documentation for further details.
   %
   % See also:
     http://the.url.to/the/documentation.of.the.toolbox
10 \frac{9}{2}% Version:
      % updated 20110826
   %
   % Copyright:
15 % Arno Solin, 2011
   %% Set up
    % Make sure SPM is in your path (Must be changed!!!)
20 addpath /path/to/spm8
     % Initialize SPM defaults
     spm('Defaults','fMRI');
     spm_jobman('initcfg'); % useful in SPM8 only
25% Load filenames using SPM built−in functions
     f = spm_select('FPListRec','demodata/','^d.*\.img$');
    % Load reference signal data (respiration, cardiac),
30 % both sampled at dt=0.001 s
    load references.mat
   %% Preliminary stuff
35
     % Here you can do some preliminary fixing of the data. Such as
     \approx - REALIGN
     % − COREGISTER
     \frac{8}{8} − SEGMENT
40 % − ... (not necessarily prior to using DRIFTER)
     % Help on these can be found e.g. in the SPM documentation file.
45 %% Use the new toolbox
   % METHOD SPECIFICATION
```

```
% Choose in which mode to run the method (0 = DRIFTER with all noise
50 % removed, 1 = DRIFTER with only physiological noise removed,
     % 2 = a RETROICOR implementation)
     jobs{1}.spm.tools.drifter.mode = 1;
     % Choose with which prefix to output the data
55 jobs\{1\}.spm.tools.drifter.prefix = 'n';
      % Assign the EPI fMRI data files (as we have not done anything prior to
      % this, we use the original data files loaded into f)
      jobs{1}.spm.tools.drifter.epidata.files = f;
60
      % The Interscan interval, TR, (specified in milliseconds)
     jobs{1}.spm.tools.drifter.epidata.tr = 100;
    % REFERENCE 1: The cardiac signal
65
      % Signal name (for debugging)
      jobs{1}.spm.tools.drifter.refdata(1).name = 'Cardiac Signal';
      % Assign the reference data that was loaded earlier
70 jobs{1}.spm.tools.drifter.refdata(1).data = cardiac;
      % Set the sampling interval of the reference signal (dt=0.001)
      jobs(1).spm.tools.drifter.refdata(1).dt = <math>1/1000;</math>75 % To speed up the estimation we downsample the signal
     jobs{1}.spm.tools.drifter.refdata(1).downdt = 1/10;% List of possible frequencies for this phenomenon (in beats per min)
      jobs{1}.spm.tools.drifter.refdata(1).freqlist = 60:120;
80
      % Number of periodics to estimate (fundamental + number of harmonics)
      jobs{1}.spm.tools.drifter.refdata(1).N = 3;% There is no need to estimate as many periodics while finding the
85 % frequency. Therefore we use only the fundamental here.
     iobs{1}.spm.tools.drifter.refdata(1).Nimm = 1;
    % REFERENCE 2: The respiration signal (see above for details)
      jobs{1}.spm.tools.drifter.refdata(2).name = 'Respiratory Signal';
90 jobs{1}.spm.tools.drifter.refdata(2).data = respiration;
      jobs{1}.spm.tools.drifter.refdata(2).dt = <math>1/1000;</math>jobs{1}.spm.tools.drifter.refdata(2).downdt = 1/10;
      jobs{1}.spm.tools.drifter.refdata(2).freqlist = 10:70;
      jobs{1}.spm.tools.drifter.refdata(2).N = 4;95 jobs\{1\}.spm.tools.drifter.refdata(2).Nimm = 1;
    % RUN THE JOB (either in interactive mode or as a batch job)
      %spm_jobman('interactive',jobs);
     spm_jobman('run',jobs);
100
    %% Further analysis
     % Now you have the cleaned data stored on disk with the prefix specified
105 % above. Hereafter the data can be analyzed in various ways with e.g. the
     % default functionalities provided by SPM.
     % See the SPM documentation for help.
```
#### An Example of Running DRIFTER Without SPM

<span id="page-10-0"></span>The toolbox can also be run without SPM by calling the drifter function in Matlab. Make sure the DRIFTER code folder is in your path before calling the function. The function takes to input arguments: a data structure that defines the data that is used, and a refdata cell array defining the periodic components that will be estimated. The structure fields are the same as in the 'EPI Data Parameters' and 'Reference Signal Parameters' as earlier. The function returns similar structures, with all estimation parameters and results.

```
Listing 2: The file demo_drifter_no_SPM.m is available on the toolbox web page.
```

```
1 %% DEMO_drifter_no_SPM − Example usage of the DRIFTER toolbox without SPM
    %
   % Description:
   % This file demonstrates the use of the DRIFTER method without SPM.
5 % Feel free to play around with the parameters (the defaults are
       returned by the method). Refer to the toolbox documentation for
      further details about possible parameters.
    %
   % See also:
10 % http://becs.aalto.fi/en/research/bayes/drifter/
    %
   % Version:
      updated 2012-04-17
    %
15 % Copyright:
      % Arno Solin, 2011−2012
   %% Add the toolbox path
20 % Add the DRIFTER folder to your MATLAB path (Must be changed!!!)
     addpath /path/to/DRIFTER
   %% Make artificial data
25
      % We simulate very simple artificial data fopr one reference signal,
     % and a one−dimensional brain signal with both white noise and periodic
     % noise.
30 % Define parameters of the artificial data
      dt = 0.1; \frac{1}{5} \frac{1}{2} \frac{1}{2} \frac{1}{2} \frac{1}{2} \frac{1}{2} \frac{1}{2} \frac{1}{2} \frac{1}{2} \frac{1}{2} \frac{1}{2} \frac{1}{2} \frac{1}{2} \frac{1}{2} \frac{1}{2} \frac{1}{2} \frac{1}{2} \frac{1}{2} \frac{1}{2} \frac{1}{2} \frac{1}{2}T = 0:dt:100; % Time instants
     f = 72 / 60; % 72 beats per minute, constant frequency
35 % Make reference data with fundamental signal + one harmonic
     ref\_data = 1*sin(1*2*pi*f*T) + ...2*cos(2*2*pi*f*T);% Make true slow brain signal
40 brain data = cumsum(0.05*randn(size(T)));
     % Make simulated brain data (random walk + oscillators)
     true_data = brain_data + ...
                   .2*sin(1*2*pi*f*T) + . . .45 .1*cos(2*2*pi*f*T);
```
Solin A., Särkkä S. 11 [\(12\)](#page-11-0)

```
% Add noise to true data
     obs_data = true_data + 0.05*randn(size(true_data));
50
   %% Set up DRIFTER and run it
     % Provide two structures: "data" and "refdata" such that
     data.data = obs_data;
55 data.dt = dt;% And for each reference signal
     refdata{1}.dt = dt;
     refdata{1}.freqlist = 60:90; % Vector of possible frequencies in bpm
60 refdata{1}.data = ref_data; % NOTE: If this is left out, the data.data
                                  % is used.
     % Run DRIFTER
     [data,refdata] = drifter(data,refdata);
65
     % All the parameters are now visible in the structures
     % 'data' and 'refdata'.
   %% Visualize result
70
     % The following code is only for providing a visual interpretation
     % of the estimation results. Three figures are shown:
     % (1) the brain signal (the true signal, a noisy observation of it,
     % the DRIFTER estimate, and the DRIFTER estimate with the measurement
75 \frac{1}{6} noise added back to it), (2) The estimated periodic noise component,
     % (3) The stimated frequency trajectory.
     figure(1); clf
     subplot(2, 2, [1 2]); hold on
80 plot(T, brain_data, '—k', ...
            T,squeeze(data.data),'−g', ...
            T,squeeze(data.estimate),'−b', ...
            T,squeeze(data.estimate+data.noise),'−r')
       legend('True data','Observed data','Estimate','Estimate+white noise')
85 title('\bf Results'); xlabel('Time [s]');
     subplot(223); hold on
      plot(T,squeeze(refdata{1}.estimate),'−b')
       title([refdata{1}.name ' Estimate'])
       xlabel('Time [s]');
90 subplot(224); hold on
       plot(T,refdata{1}.FF,'−b')
       ylim([min(refdata{1}.freqlist) max(refdata{1}.freqlist)])
       title([refdata{1}.name ' Frequency'])
       xlabel('Time [s]'); ylabel('Freq (bpm)')
```